#### UINF/PAZ1c 2.epizóda

**JavaFx** 

Prezenta čná vrstva , MVC v JavaFx

## **Klasické textové používateľské rozhranie**

• **kedysi**: údaje zadávané do programu postupne

Enter username: gursky New UNIX password: \*\*\*\*\*\*\*\*\*\*\* Retype new UNIX password: \*\*\*\*\*\*\*\*\*\*\* passwd: all authentication tokens updated successfully.

- program si **aktívne** pýta údaje
- možnosť zmeny predošlých údajov je často nemožná

# **Udalosťami riadené programovanie**

- údaje zobrazované v **komponentoch**
	- oknách, ovládacích prvkoch, widgetoch...
- komponent **pasívne** čaká na interakciu

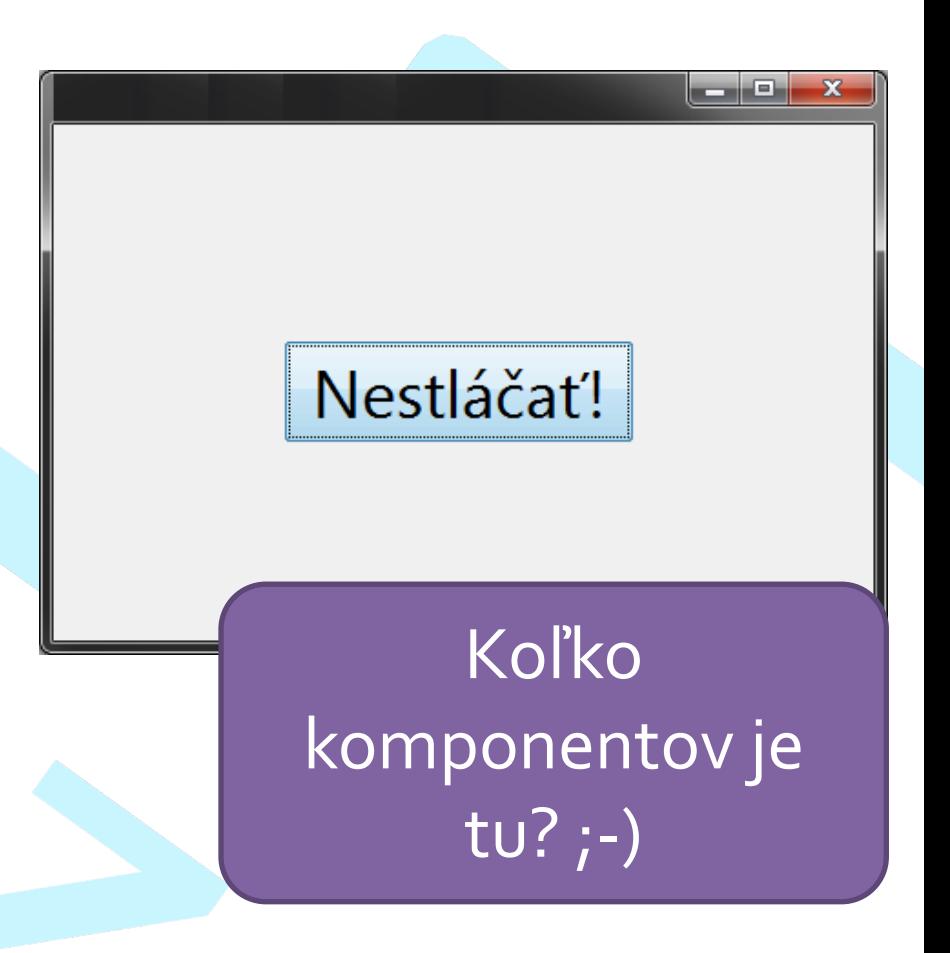

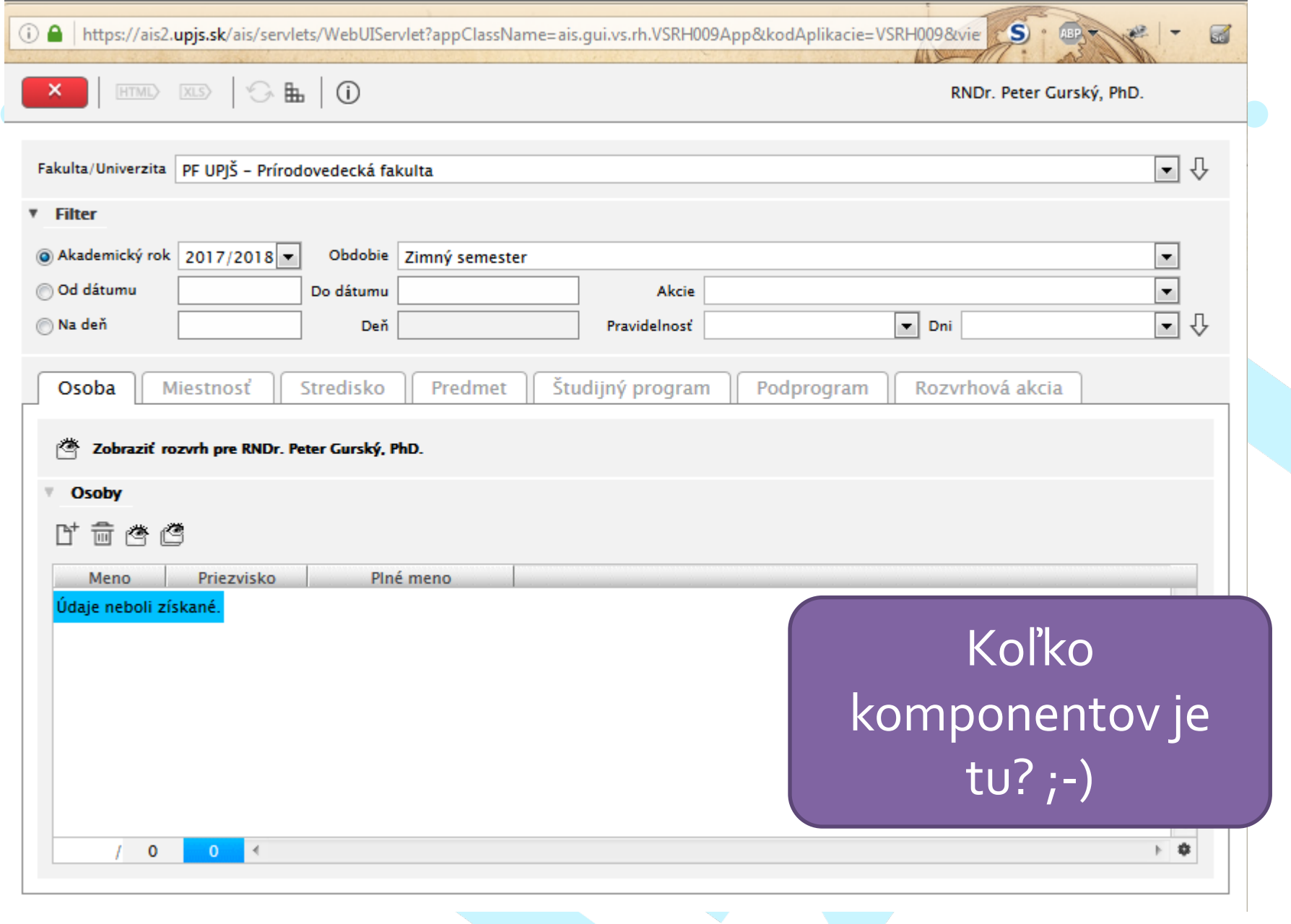

**The Contract of Street** 

## **Interakcia komponentov**

- používateľ interakciou s komponentami generuje **udalosti**
- komponent vie **zareagovať** na vhodnú udalosť a vykonať príslušnú **akciu**

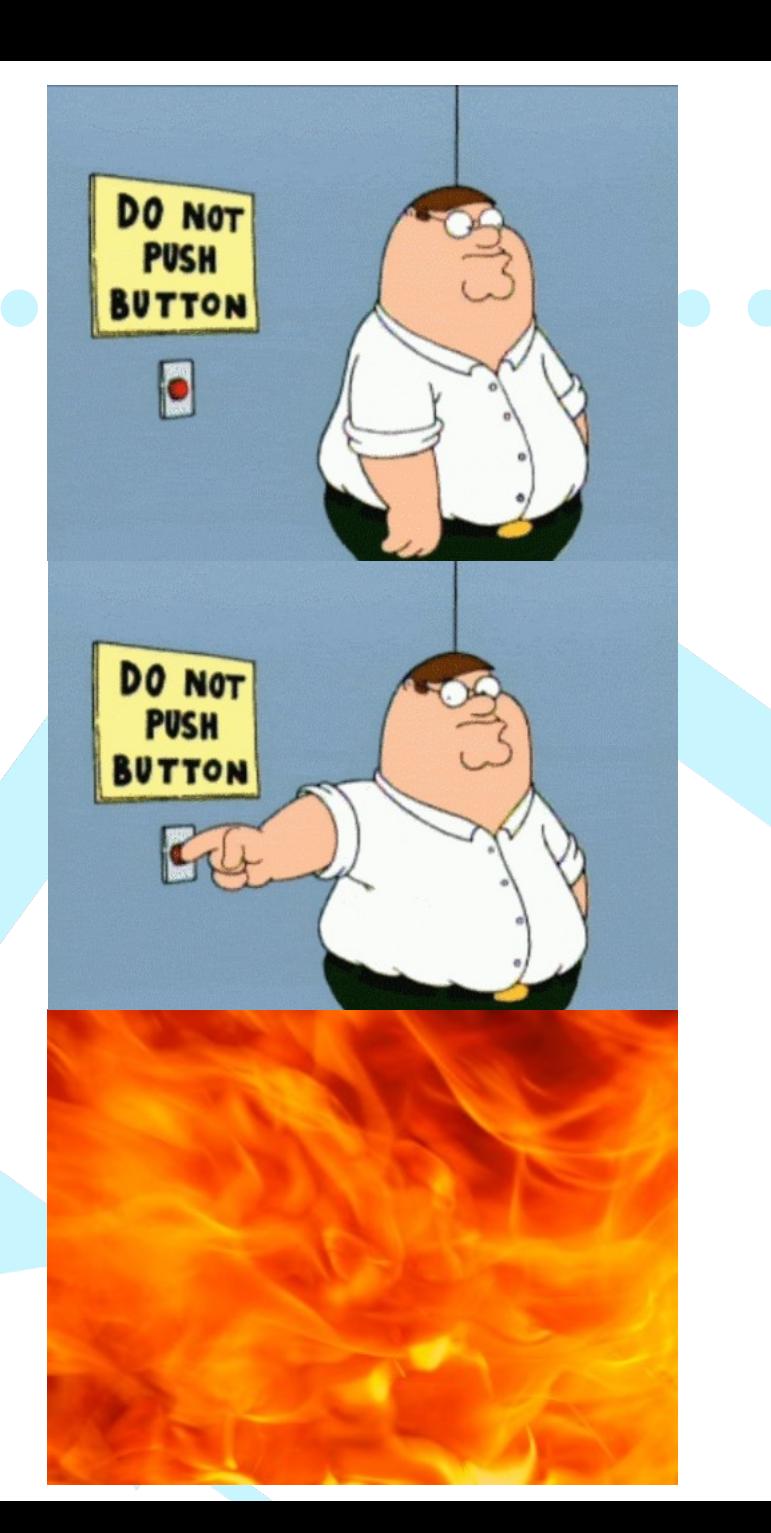

## **Udalosťami riadené programovanie**

- naprogramujeme **metódy**, ktoré sa budú volať z komponentov pri spracovávaní udalostí
- rýchle programovanie, nenáročné, ľahko pochopiteľné

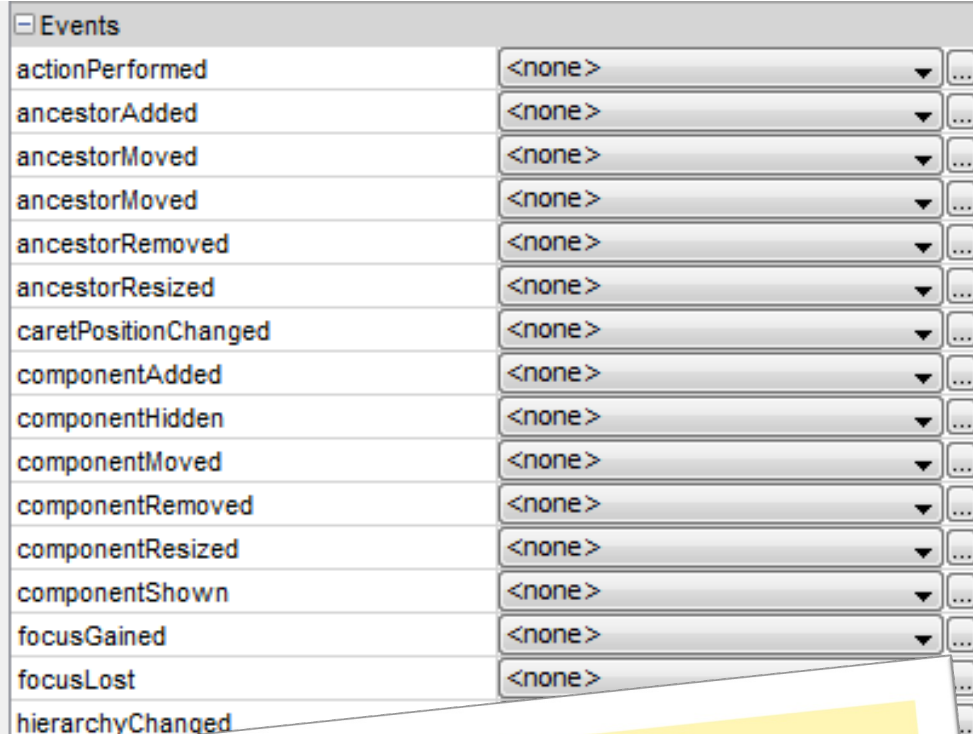

## EVENT DRIVEN PROGRAMMING **SINCE 1995**

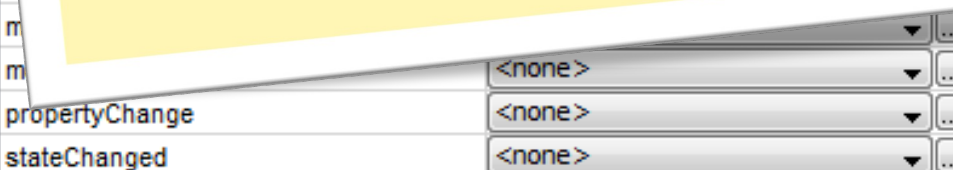

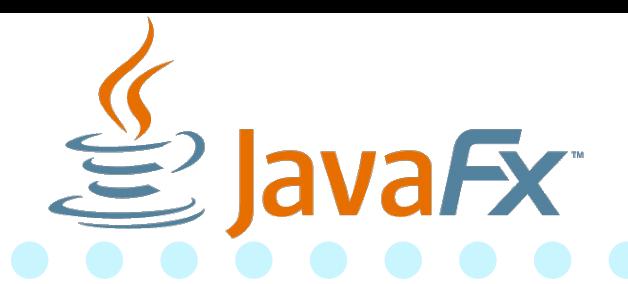

- knižnica pre **okienkové aplikácie v Jave**
	- Súčasť SDK do Javy 10,
	- od Javy 11 iba ako extrerný projekt **OpenJFX.io**
	- Podporuje desktop, Android, iPhone
- kreslenie GUI: Scene Builder
- Ďalšie knižnice
	- AWT (pravek),
	- SWT (Eclipse),
	- Swing naďalej podporovaný, vývoj zaspal, kreslenie okienok v NetBeans
	- Compose Multiplatform najnovší, Kotlin

#### **JavaFx – inštalácia**

• https://openjfx.io/openjfx-docs/#maven

– upravujeme pom.xml:

<dependencies> <dependency> <groupId>org.openjfx</groupId> <artifactId>javafx-controls</artifactId> <version>13</version> </dependency> </dependencies> <build> <plugins> <plugin> <groupId>org.openjfx</groupId> <artifactId>javafx-maven-plugin</artifactId> <version>0.0.3</version> <configuration> <mainClass>sk.gursky.HelloFX</mainClass> </configuration> </plugin> </plugins> </build> úplná cesta k tried main metódou

#### **JavaFx – návrh okienok**

#### • **ručne**

- písanie čistého Java kódu
- **žiadne bočné textové súbory**
- **vizuálne**
	- Scene builder poskytuje možnosť tvorby obsahu scény = rozloženie komponentov
		- Vygeneruje FXML súbor
		- **Umožňuje štýlovanie tagov FXML cez CSS**
	- rýchle naštartovanie projektu

#### **Piliere JavaFx**

- **javiská** a **scény**
- **komponenty** (**prvky scény**) = ovládanie prvky (control), kontajnery (layout), grafy, kreslenie,...
- **vlastnosti** a **sledovateľné premenné** = dáta pre komponenty
- **udalosti**

– klik / pohyb myšou / výber položky / ... nad komponentmi

#### **Filozofia komponentov**

- Okno programu je javisko = javafx.stage.**Stage**
- Na javisko vkladáme scénu = javafx.scene.**Scene**
- Všetky **komponenty** sú súčasťou nejakej scény
- Ovládacie prvky (tlačidlá, zoznamy, ...) by mali bývať v nejakom kontajneri (**XxxPane a kamaráti**)
	- Pane, AnchorPane, BorderPane, FlowPane, GridPane,..
	- HBox, Vbox, Textflow
	- Accordion, TabPane, ToolBar, ButtonBar,..
- Scéna má **práve jeden koreňový komponent**  nejaký kontajner
- Kontajnery sú ako matriošky kontajner môže byť prvkom nadradeného kontajnera

#### **Najprv čistá Java bez FXML.. - jedno tlačidlo v kontajneri** public class HelloWorldApp **extendsApplication** {

public void start(Stage **stage**) throws Exception { Button **button** = new Button("stlač ma!"); AnchorPane **rootPane** = new AnchorPane(); **rootPane**.getChildren().add(**button**); **rootPane**.setPrefSize(400, 300); Scene **scene** = new Scene(**rootPane**); **stage**.setTitle("Hello World"); **stage**.setScene(**scene**); **stage**.show(); } public static void main(String[] args) { launch(args); }}

Štelujeme komponenty

> Vkladáme koreňový kontajner do scény

## **Najprv čistá Java bez FXML.. - jedno tlačidlo v kontajneri**

public class HelloWorldApp **extendsApplication** {

public void start(Stage **stage**) throws Exception {

Button button button button button button button button button button button button button button button button b **AnchorPane Exercise = new AnchorPane Exercise = new Analysis = new AnchorPanel Exercise = new AnchorPanel Exercise = new AnchorPanel Exercise = new AnchorPanel Exercise = new Analysis = new Analysis = new Analysis = new A** rooted **rooted alaho v Frlinse** rooted the prefixed to the set of the set of the set of the set of the set of the set of the set of the set of t<br>Prefixed to the set of the set of the set of the set of the set of the set of the set of the set of the set o Scene **scene** = new Scene(**rootPane**); stage of the South Stage of Titles Stage of the Set of the Set of the Set of the Set of the Set of the Set of th<br>Edition of the Set of the Set of the Set of the Set of the Set of the Set of the Set of the Set of the Set of l <mark>e</mark> alebo v Eclipse projekt > Run As > Maven build… a do goals napísať javafx:run

```
stage.setScene(scene);
stage.show();
```
} public static void main(String[] args) { launch(args); }}

koreňový kontajner do scény

nty

#### **Jednotný postup pre komponenty**

- - vytvoríme **inštanciu** komponentu
	- **nastavíme** jej rozmery, vlastnosti, atď.
	- **vložíme** ju do nadradeného kontajnera – v prípade inštancie koreňového kontajnera, ju vkladáme do scény

#### **Oživenie komponentov: udalosti**

- komponent má **udalosti**, na ktoré vieme zareagovať
- príklad: tlačidlo **Button** podporuje udalosť "stala sa akcia":
	- o udalosti vytvorí záznam akcie v objekte typu ActionEvent
- Udalosť vieme obslúžiť v objekte triedy ktorá implementuje interfejs EventHandler

interface EventHandler<ActionEvent> { void handle(ActionEvent event);

#### **Udalosti v komponentoch**

- komponent je oznamovač udalostí, ktoré sa mu stali
- ak niekto klikne na tlačidlo (udalosť *action*)
- tlačidlo pozrie či má poslucháča (**EventHandler**) pre udalosť *action*, ktorého to zaujíma
- tlačidlo oznámi poslucháčovi "Vážený poslucháč, *niekto na mne vyvolal udalosť action. Záznam o tejto udalosti je spísaný v objekte typu ActionEvent"*
	- komponent poslucháčovi (**EventHandler**) spustí metódu handle a dodá objekt typu *ActionEvent*

#### **Obsluha udalosti**

```
public class SysoutHandler
         implements EventHandler<ActionEvent> {
  public void handle(ActionEvent e) {
     System.out.println("Klik!");
  }
}
```
- Ako docielim, aby poslucháč dostával informácie od gombíka?
- Inštanciu poslucháča **zaregistrujem** na gombíku

#### **Registrácia poslucháča**

```
public class HelloWorldApp extends Application {
  public void start(Stage stage) throws Exception {
    ...
    button.setOnAction(new SysoutHandler());
    ...
  }
}
```
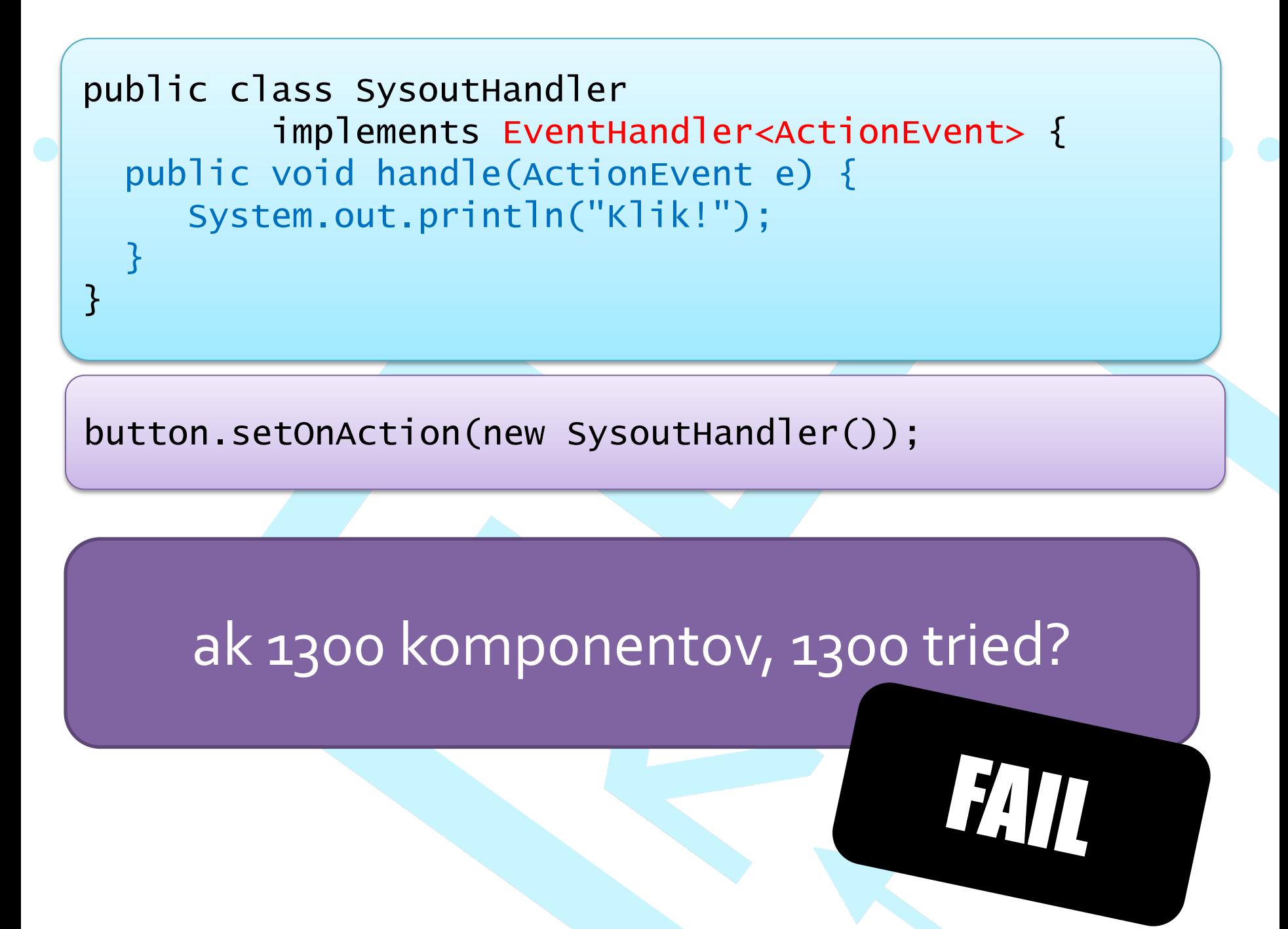

## anonymné vnútorné triedy!

public class HelloWorldApp extends Application {

...

});

...

}

}

public void start(Stage stage) throws Exception {

button.setOnAction(new EventHandler<ActionEvent>() {

public void handle(ActionEvent event) { System.out.println("klik!"); }

> Anonymná vnútorná trieda implementuje interface a zároveň vytvoríme jej inštanciu

public class HelloWorldApp extends Application { public void start(Stage stage) throws Exception { ... button.setOnAction((ActionEvent event) -> { System.out.println("klik!"); }); ... }

}

...alebo cez lambdy *(viac o lambdách o pár týždňov)*

#### **Keď sa nám nechce všetko písať v kóde...**

public void start(Stage **stage**) throws Exception { Button **button** = new Button("stlač ma!"); button.setOnAction(new EventHandler&ActionEvent>() { public void handle(ActionEvent event) { System.out.println("klik!");

```
});
```
}

}

AnchorPane **rootPane** = new AnchorPane(); **rootPane**.getChildren().add(**button**); **rootPane**.setPrefSize(400, 300);

Scene **scene** = new Scene(**rootPane**); **stage**.setTitle("Hello World"); **stage**.setScene(**scene**); **stage**.show();

Takéto veci kreslíme v Scene Builderi ... a do Javy to dotiahneme z FXML súboru

#### **FXML balíček**

• Ak chceme použiť FXML, dotiahneme do projektu knižnicu cez maven

<dependency> <groupId>org.openjfx</groupId> <artifactId>javafx-fxml</artifactId> <version>13</version> </dependency>

#### **Kde uložiť FXML v maven projekte?**

• Java zdrojáky sú v src/main/java/[balíček]

- Po skompilovaní odchádzajú .class súbory do adresára target/classes/[balíček]
- Nekompilované súbory (teda aj FXML, CSS,...) dávame do src/main/resources/[balíček]
	- Balíček rovnaký ako ten, v ktorom budú triedy, ktoré s daným FXML pracujú
	- Po vytvorení class súborov sa ešte všetko zo src/main/resources/ skopíruje do target/classes/
	- Java virtuálny stroj vidí .class súbory v rovnakom adresári ako .fxml súbory

#### **Naťahujeme FXML do javy**

```
public void start(Stage stage) throws Exception {
   Parent rootPane = FXMLLoader.load(
         getClass().getResource("HelloWorldMain.fxml"));
// button.setOnAction(new EventHandler<ActionEvent>() {
      public void handle(ActionEvent event) {
         System.out.println("klik!");
\frac{1}{2} }
   \{ \};
   Scene scene = new Scene(rootPane);
   stage.setTitle("Hello World");
   stage.setScene(scene);
   stage show();
  }
```
Stratili sme referenciu na tlačidlo

## **Kontrolér - objekt čo má referencie na komponenty**

- Komponenty musíme pomenovať priradiť im jedinečné fx:id (v SB v sekcii code), ktoré bude v jave predstavovať názov premennej
	- Stane sa to, že element komponentu v FXML súbore obohatíme o atribút fx:id="názovPremennej"
- Scene Builder nám vie vygenerovať kostru kontroléra

– View > Show Sample Controller Skeleton

#### **Prepojíme kontrolér s FXML**

٢

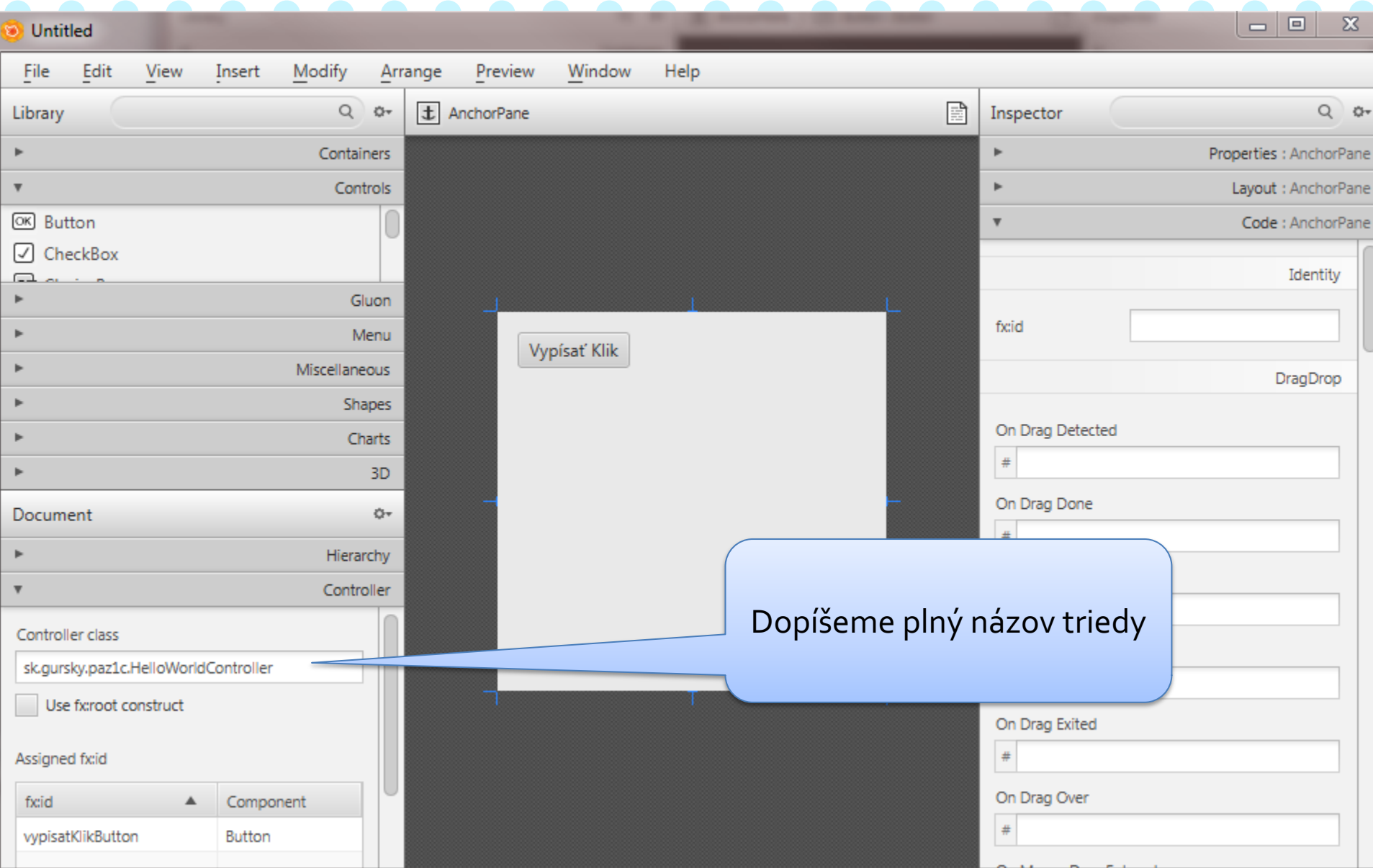

### **V kontroléri máme injectnuté referencie na komponenty**

public class HelloWorldController {

}

```
@FXML
private Button vypisatKlikButton;
```
Inštanciu tlačidla vyrobí aplikácia, našteluje ju podľa FXML súboru a referenciu uloží tu

```
@FXML
void initialize() {
 vypisatKlikButton.setOnAction(new EventHandler<ActionEvent>() {
    public void handle(ActionEvent event) {
        System.out.println("klik!");
    }<br>}
 \});
}
                                                Spustí sa hneď po
                                              našletovaní a nakleslení
                                              všetkých komponentov
```
## **Keď si chceme kontrolér vyrobiť sami, prepojíme ho s komponentmi v kóde:**

public void start(Stage **stage**) throws Exception { HelloWorldController mainController = new HelloWorldController(); FXMLLoader fxmlLoader = new FXMLLoader( getClass().getResource("HelloWorldMain.fxml")); fxmlLoader.setController(mainController); Parent **rootPane** = fxmlLoader.load();

```
// Parent rootPane = FXMLLoader.load( 
        // getClass().getResource("HelloWorldMain.fxml"));
```

```
Scene scene = new Scene(rootPane);
stage.setTitle("Hello World");
stage.setScene(scene);
stage show();
```
}

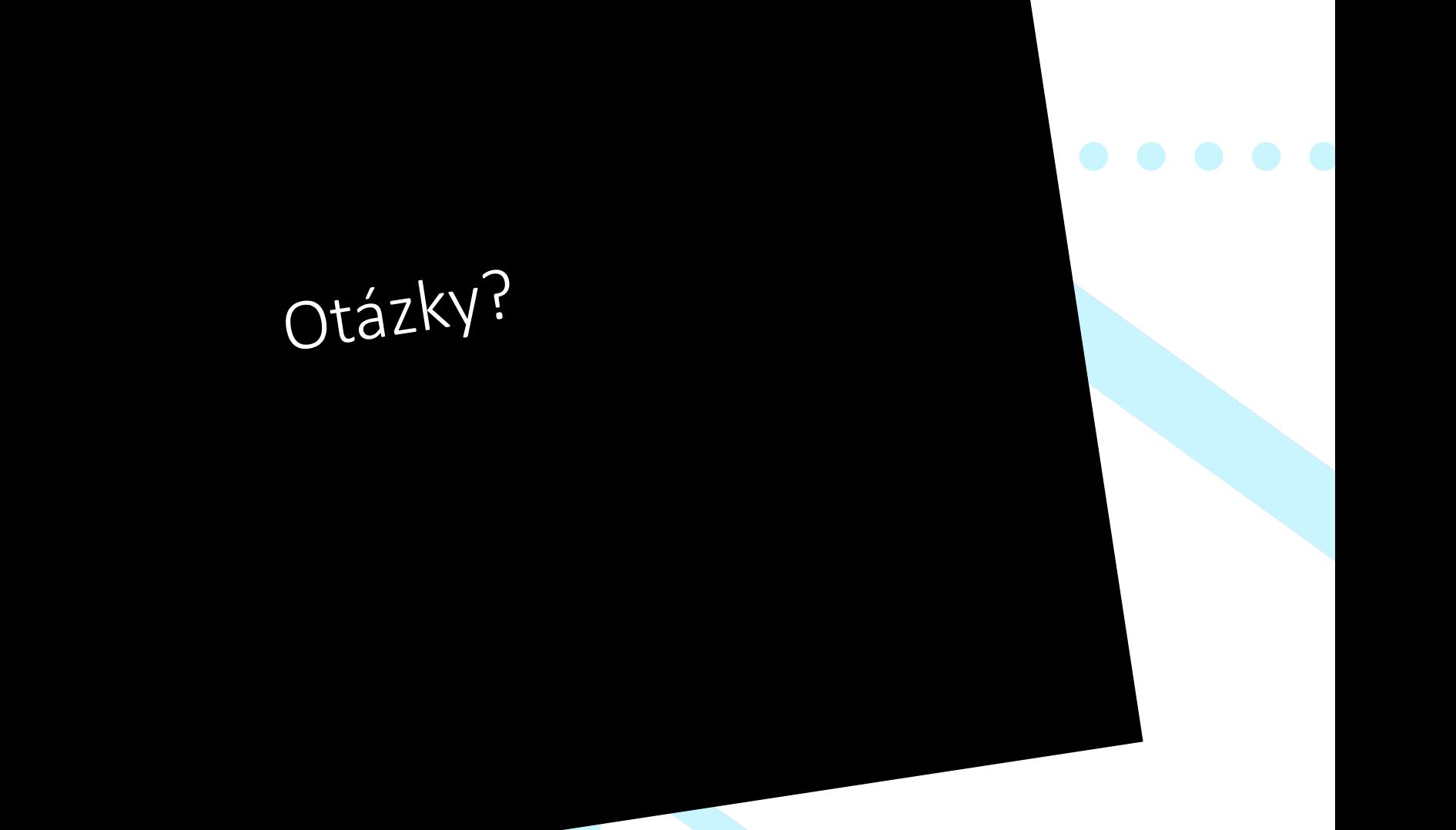